TO:EPSON 愛用者

FROM:EPSON 客服中心

主題敘述:商用傳真複合機 WF-2861 無法發送傳真該如何處理?

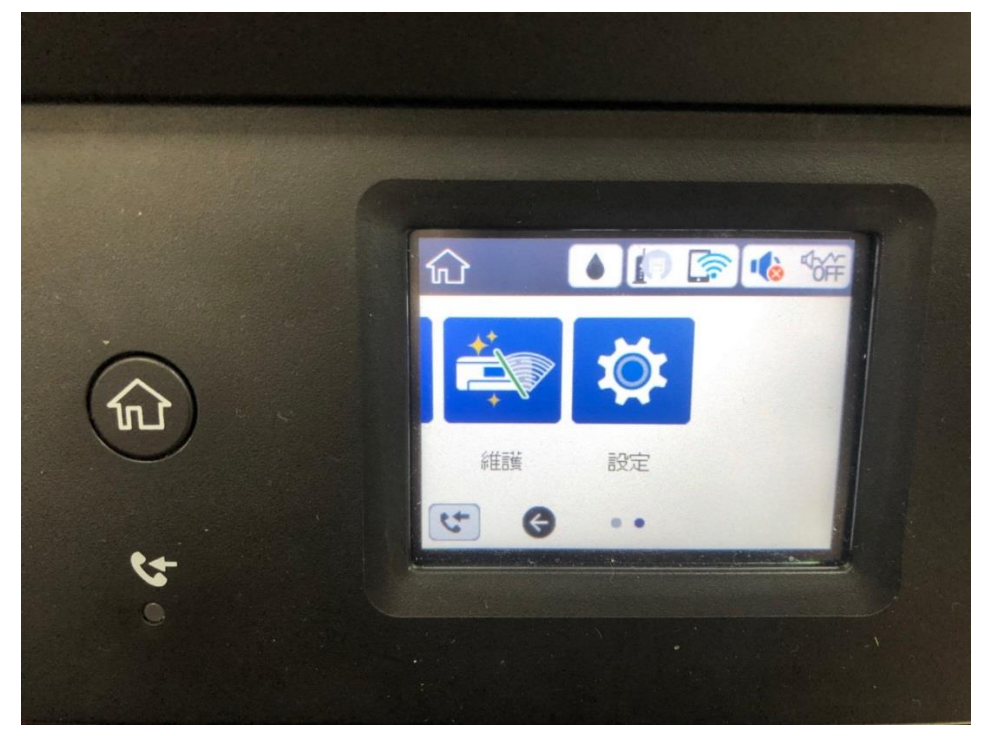

步驟 1、請點選螢幕主選單中的「設定」。

步驟 2、請點選設定中的「一般設定」。

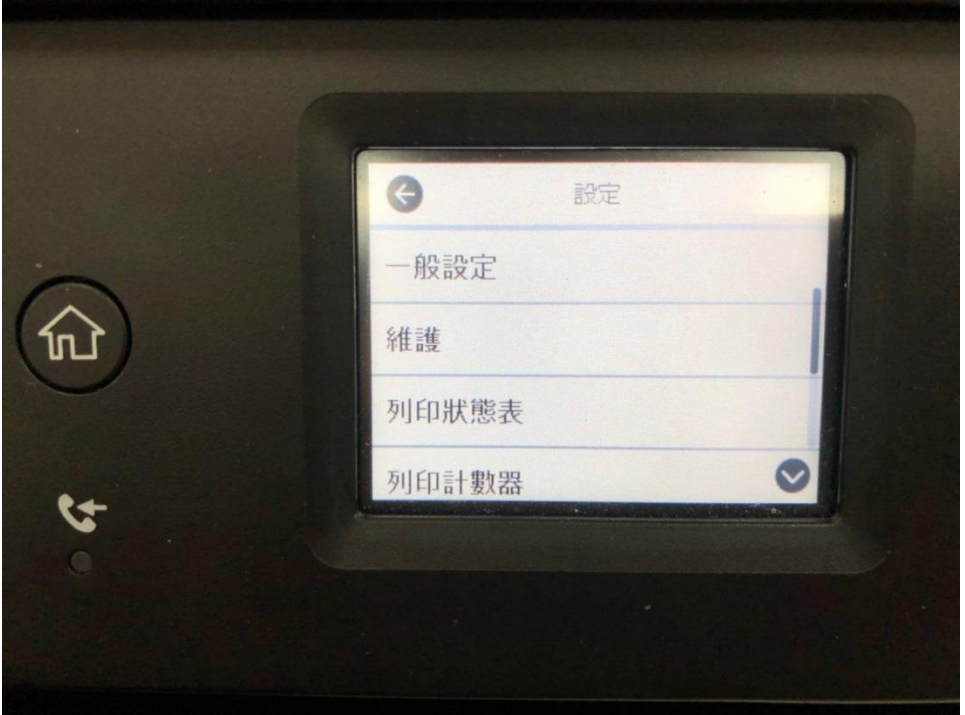

步驟 3、請點選一般設定中的「傳真設定」。

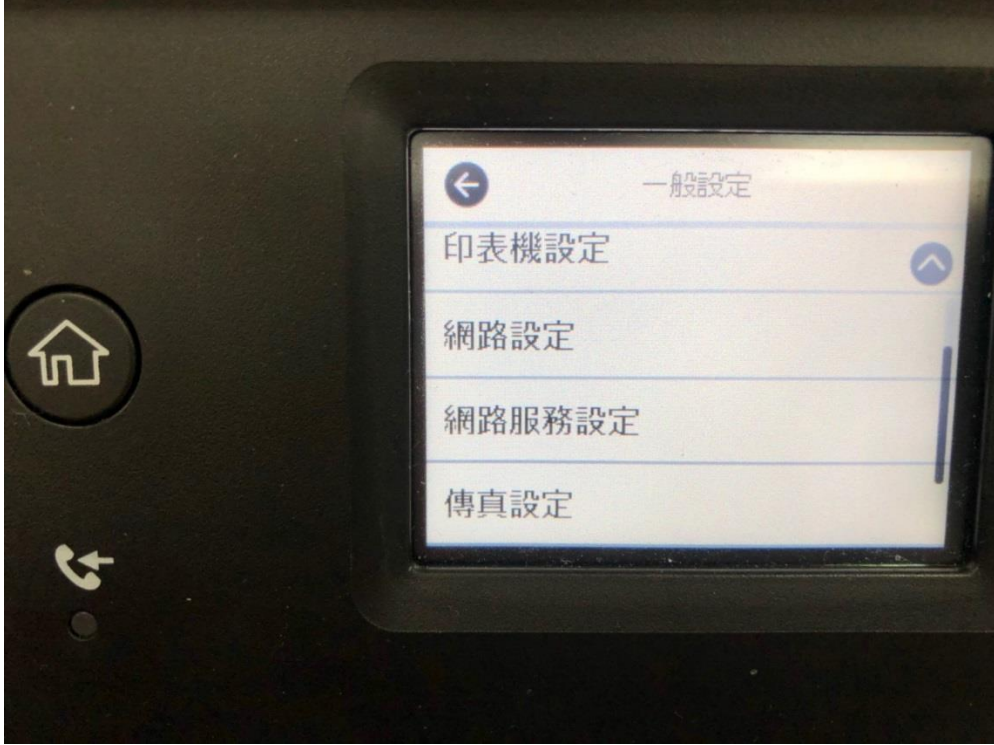

步驟 4、請點選傳真設定中的「基本設定」。

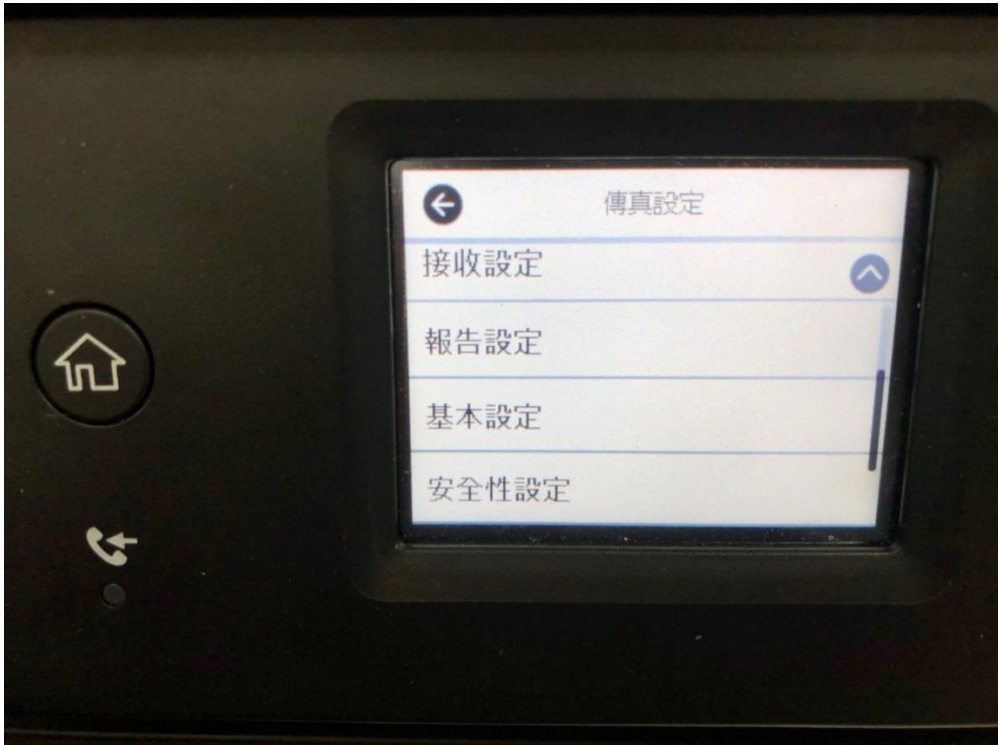

步驟 5、請將「傳真速度」調整成慢(9600bps) ,並將 「ECM」、「撥號音檢測」 兩 種設定均關閉。設定完成後須重新開機再測試如無法排除,表示中華電信電話線 電壓過高,建議與中華電信報修,請工程師到府調整電壓,完成後請工程師用電 表量測,卻認為 48 伏特後再接回電話線測試。

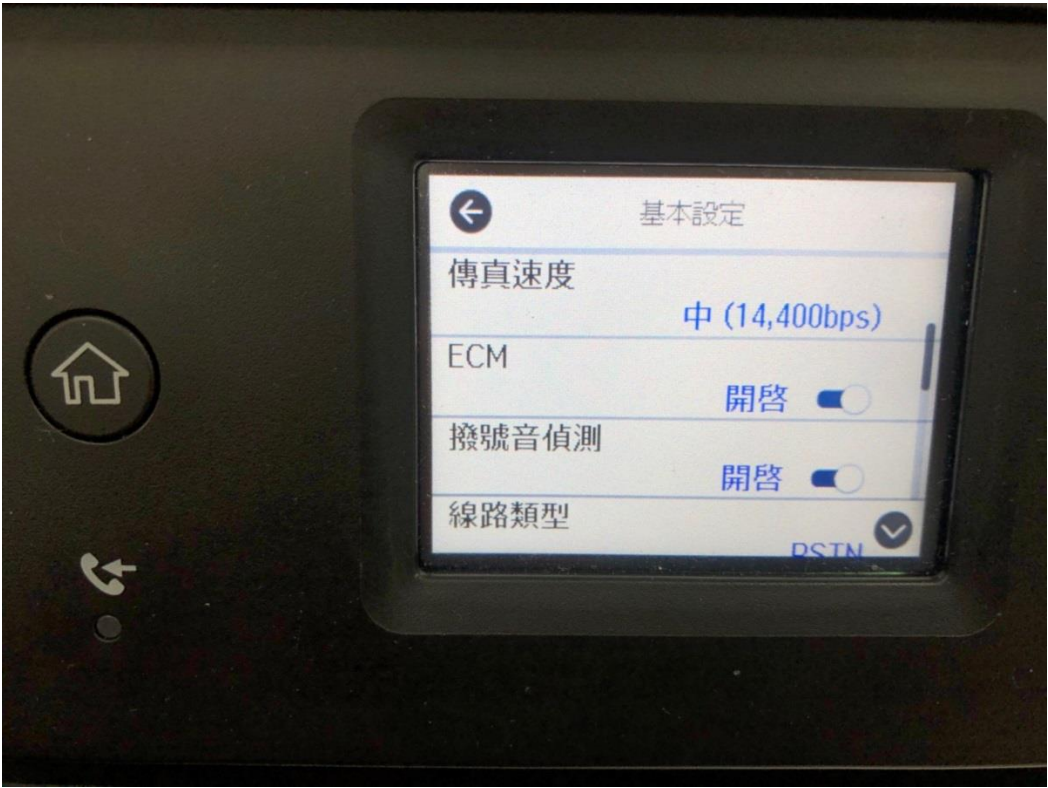